# **T: Profile użytkownika.**

**Profile użytkowników** to zbiory ustawień środowiska pracy każdego użytkownika na komputerze lokalnym. Profile automatycznie tworzą i utrzymują następujące ustawienia: preferencje pulpitu, kolory ekranu, menu Start, ustawienia programów, połączenia sieciowe, połączenia drukarek, ustawienia myszy, rozmiary i położenie okien, folder Moje dokumenty, pliki cookies. Profil zostaje utworzony po pierwszym zalogowaniu użytkownika na komputerze. Dzięki profilom logujący się użytkownicy mogą otrzymać te same ustawienia, które obowiązywały przed wylogowaniem, nawet na komputerze użytkowanym przez kilka różnych osób.

Rozróżniamy następujące typy profili użytkowników:

- **lokalny –** jest tworzony podczas pierwszego logowania do komputera i przechowywany na lokalnym dysku twardym komputera,
- **mobilny –** jest tworzony przez administratora systemu i przechowywany na serwerze, profil jest dostępny podczas każdego logowania na dowolnym komputerze w sieci,
- **obowiązkowy –** to profil mobilny, który może określać konkretne ustawienia dla pojedynczych użytkowników i całych grup,
- **tymczasowy –** jest wydawany, jeśli błąd uniemożliwia załadowanie profilu użytkownika, profile są usuwane pod koniec każdej sesji i zmiany wprowadzone przez użytkownika w ustawieniach pulpitu i w plikach są tracone po wylogowaniu się użytkownika.

# Zadanie1:

Zapoznaj się z najważniejszymi wskazówkami dotyczącymi profili użytkownika ze strony [http://technet2.microsoft.com/windowsserver/pl/library/b4418d02-1339-41c8-9eeb-fd72553f0bdc1045.mspx?mfr=](http://technet2.microsoft.com/windowsserver/pl/library/b4418d02-1339-41c8-9eeb-fd72553f0bdc1045.mspx?mfr=true)true

Najważniejsze wskazówki dotyczące profili użytkownika:

- należy zezwolić na różne konfiguracje sprzętu (głównie karta graficzna i monitor),
- podczas tworzenia bądź edytowania profilu użytkownika należy korzystać z tego samego komputera, z którego użytkownik zazwyczaj korzysta,
- należy utworzyć jeden obowiązkowy profil użytkownika dla grupy użytkowników, jeśli korzystają z komputerów wyposażonych w taki sam typ sprzętu video,
- nie należy korzystać z buforowania plików typu offline w katalogach udostępnianych mobilnego profilu użytkownika,
- nie korzystaj z szyfrowanego systemu plików (EFS) w mobilnym profilu użytkownika (jest niezgodny),
- nie należy ustawiać zbyt niskich przydziałów dysku dla użytkowników z mobilnymi profilami użytkownika,
- ogranicz dostęp do katalogu udostępnionego profilu mobilnego do tych użytkowników, dla których jest on niezbędny,
- do przechowywania udostępnionych katalogów profilu mobilnego używaj serwerów przynajmniej z systemem Windows 2000,
- na woluminach zawierających dane użytkownika zawsze korzystaj z systemu plików NTFS.

# **Domyślne profile użytkowników:**

- dla domeny umieszczony jest w katalogu NETLOGON\Default User,
- dla komputera lokalnego znajduje się w katalogu c:\Documents and Settings\Default User.

Tworzenie mobilnego profilu użytkownika:

- Utwórz na serwerze folder, w którym będą przechowywane profile użytkowników. Będzie to folder najwyższego poziomu zawierający wszystkie profile poszczególnych użytkowników.
- Skonfiguruj ten folder jako folder udostępniony i nadaj wszystkim użytkownikom uprawnienia **Pełna kontrola.**
- Otwórz kontener Użytkownicy i komputery usługi Active Directory, a następnie przejdź do obiektu określonego użytkownika.
- Kliknij prawym przyciskiem myszy nazwę użytkownika, a następnie kliknij polecenie **Właściwości.**
- Kliknij kartę **Profil**. W polu Ścieżka profilu wpisz ścieżkę do folderu udostępnionego, w którym będzie przechowywany profil użytkownika. Dla przykładowego użytkownika o nazwie sieciowej jnowak wpisanie

ścieżki **\\udział\_sieciowy\profile\%username%** spowoduje utworzenie katalogu o nazwie jnowak w folderze Profile na serwerze, na którym są przechowywane profile użytkowników.

### Zadanie2:

Założyć konto lokalne o nazwie tomek. Sprawdzić czy jest katalog z profilem dla tego użytkownika. Zalogować się na to konto. Dokonać konfiguracji Ekranu. Wylogować się. Z konta administratora sprawdzić, czy jest katalog z profilem użytkownika tomek. Usunąć katalog z profilem i zalogować się na konto tomek. Dokonać konfiguracji Ekranu. Zalogować się na konto administratora i skopiować profil tomek do katalogu Default User. Założyć nowe konto o nazwie adam. Zalogować się na nie. Jaki profil został załadowany?

### Zadanie3:

Założyć konto użytkownika o nazwie adam w dowolnej jednostce Active Directory. Sprawdzić, czy został założony katalog z profilem dla tego użytkownika. Zalogować się na dowolnym komputerze na konto adam i wylogować. Jakie ustawienia Ekranu zastały załadowane dla tego użytkownika? Czy został utworzony na serwerze katalog z profilem tego użytkownika? Zalogować się ponownie na konto użytkownika adam, dokonać zmian w ustawieniach Ekranu i wylogować się. Skopiować na kontrolerze domeny profil użytkownika adam do katalogu NETLOGON\Default User. Usunąć katalog z profilem użytkownika adam. Zalogować się na komputerze na konto adam. Jakie ustawienia zostały załadowane?

#### Zadanie4:

Sprawdzić, czy możliwe jest zalogowanie się na konto użytkownika, który ma prawa tylko do odczytu do własnego profilu (zabezpieczenia NTFS).

## Zadanie5:

**Profile użytkownika** stają się **obowiązkowe**, kiedy nazwa pliku **NTuser.dat** na serwerze zostanie zmieniona na **NTuser.man**. To rozszerzenie powoduje, że profil użytkownika jest dostępny tylko do odczytu (po wylogowaniu użytkownika zmiany dokonane w profilu nie są zapisywane na serwerze). Sprawdź tę zasadę na przykładzie utworzonych wcześniej kont.

#### Zadanie6:

W jaki sposób ustawić sieciową ścieżkę do profili (jednakową dla każdego konta) dla lokalnych użytkowników asso na komputerach w pracowni szkolnej? Uwaga: Udostępniony zasób należy skonfigurować przed konfiguracją profili (pełen dostęp).

### **Kopiowanie profili użytkownika:**

runas /noprofile /user:stacja01\administrator "control sysdm.cpl" runas /user: stacja01 \administrator "rundll32.exe shell32.dll,Control\_RunDLL sysdm.cpl" Tomasz Greszata http://greszata.pl **7 X** Profile użytkownika **7 X** Kopiowanie do  $|?|X|$ Właściwości systemu Profile użytkownika przechowują ustawienia pulpitu oraz inne<br>informacje związane z kontem użytkownika. Możesz utworzyć<br>inny profil na każdym z używanych komputerów lub wybrać profil<br>mobilny, który jest taki sam dla każdego Przywracanie systemu | Aktualizacje automatyczne | Zdalny -<br>Kopiowanie profilu do 03  $\alpha$ Ogólne Mazwa komputera Sprzęt Zaawansowane Wsbs2005\profile\tomek Aby móc przeprowadzić większość tych zmian, musisz zalogować się jako<br>Administrator. Anului Przegladaj Profile przechowywane na tym komputerze: Wudainość .<br>Efekty wizualne, planowanie użycia procesora, wykorzystanie pamięci i pamięci i | Nazwa<br>| BIELEK\Administrator<br>| BIELEK\tomek Rozmiar Typ Stan Zm...<br>1,57 MB Lokalny Lokalny 20...<br>212 MB Lokalny Lokalny 20... .<br>Pozwolenie na używanie Ustawienia Zmień .<br>Profile użytkownika: Ustawienia pulpitu powiązane z logowaniem użytkownika Wybieranie: Użytkownik lub Grupa Ustawienia Wybierz ten typ obiektu: Użytkownik lub Wbudowane zabezpieczenie główne Typy objektó Zmień typ Usuń Kopiuj do ۰ -<br>Uruchamianie i odzyskiwanie : Uruchamianie i odzyskiwanie<br>Informacje o uruchamianiu systemu, awariach s <mark>Wybieranie: Użytkownik lub Grupa i</mark>  $Z$  tej lokalizacji:  $2|X|$ BIELEK Lokalizacje Wybierz ten typ obiektu: Użytkownik lub Wbudowane zabezpieczenie główne Wprowadź nazwę obiektu do wybrania (przykłady): Typy obiektów... Sprawdź n  $\overline{\angle}$  tej lokalizacji: Zmienne środowiskowe BIELEK Lokalizacje... Zwykłe kwerendy Zaawansowane...  $0<sup>K</sup>$  $\begin{vmatrix} 1 & \text{Anulu} \end{vmatrix}$  $\alpha$ Kolumny. Nazwa: Rozpoczyna się od W Opis: Rozpoczyna się od y Znajdź teraz Zatrzymaj Konta wyłączone Hasto niewygasające Liczba dni od ostatniego logowania: V  $\infty$  $OK$   $\Box$ Anuluj Nazwa (RDN)<br>Co Pomocnik<br>Co SUPPORT\_3... W folderze  $\overline{\phantom{a}}$ **BIELEK** ■■□甲■■ BIELEK  $\mathbf{u}$ j +  $\mathbf{v}$  | Autokształty +  $\mathbf{v} \times \mathbf{u}$   $\Box$   $\bigcirc$   $\Box$  $\frac{3 \text{ m/s}}{1}$  sekcja 1  $\frac{1}{1}$  Poz. 5,8 cm **BIELEK** 

Tomasz Greszata - Koszalin 2012 - http://greszata.pl

# **Tworzenie profilu użytkownika:**

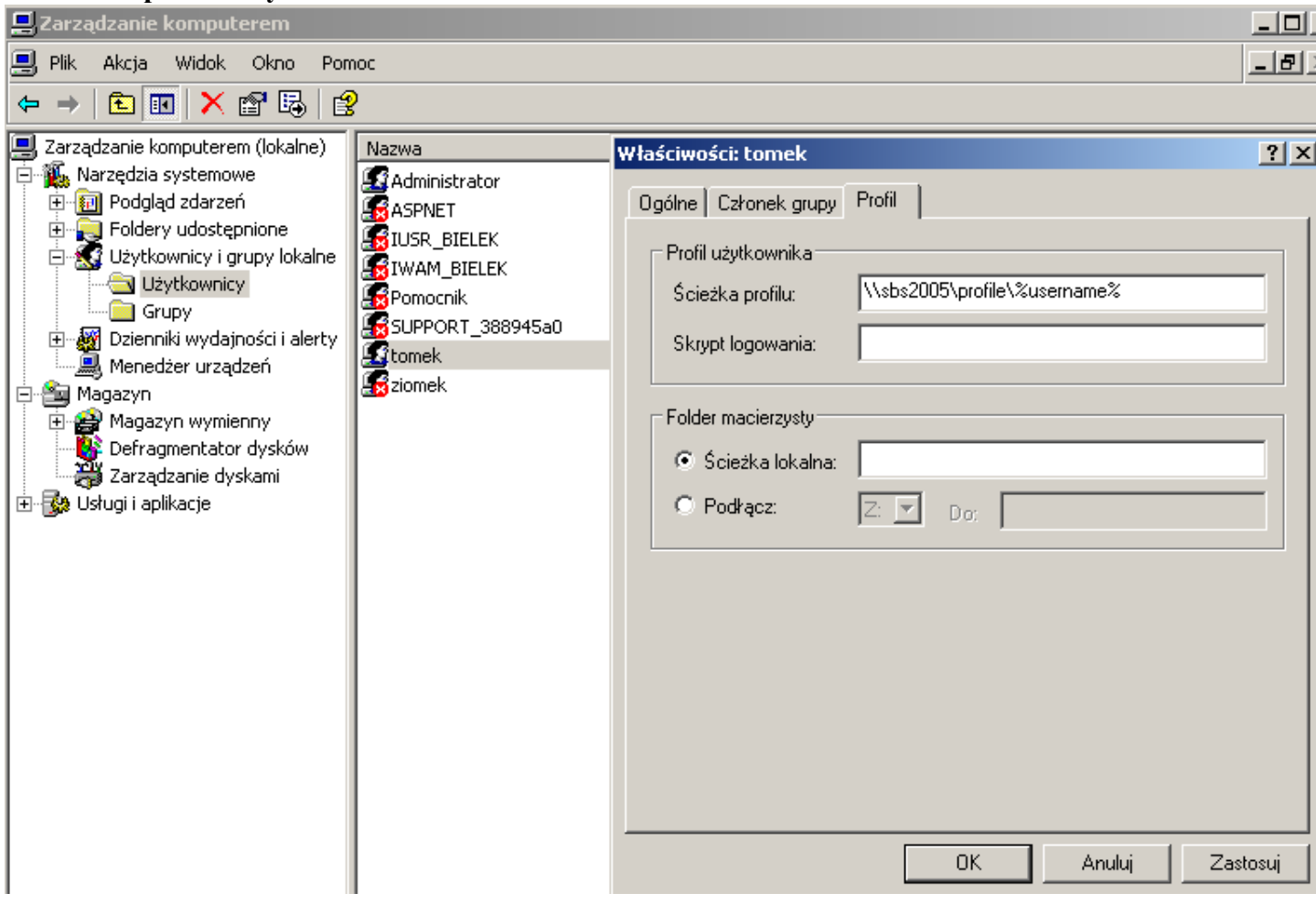

# **Konfiguracja profile użytkownika poprzez zasady grup:**

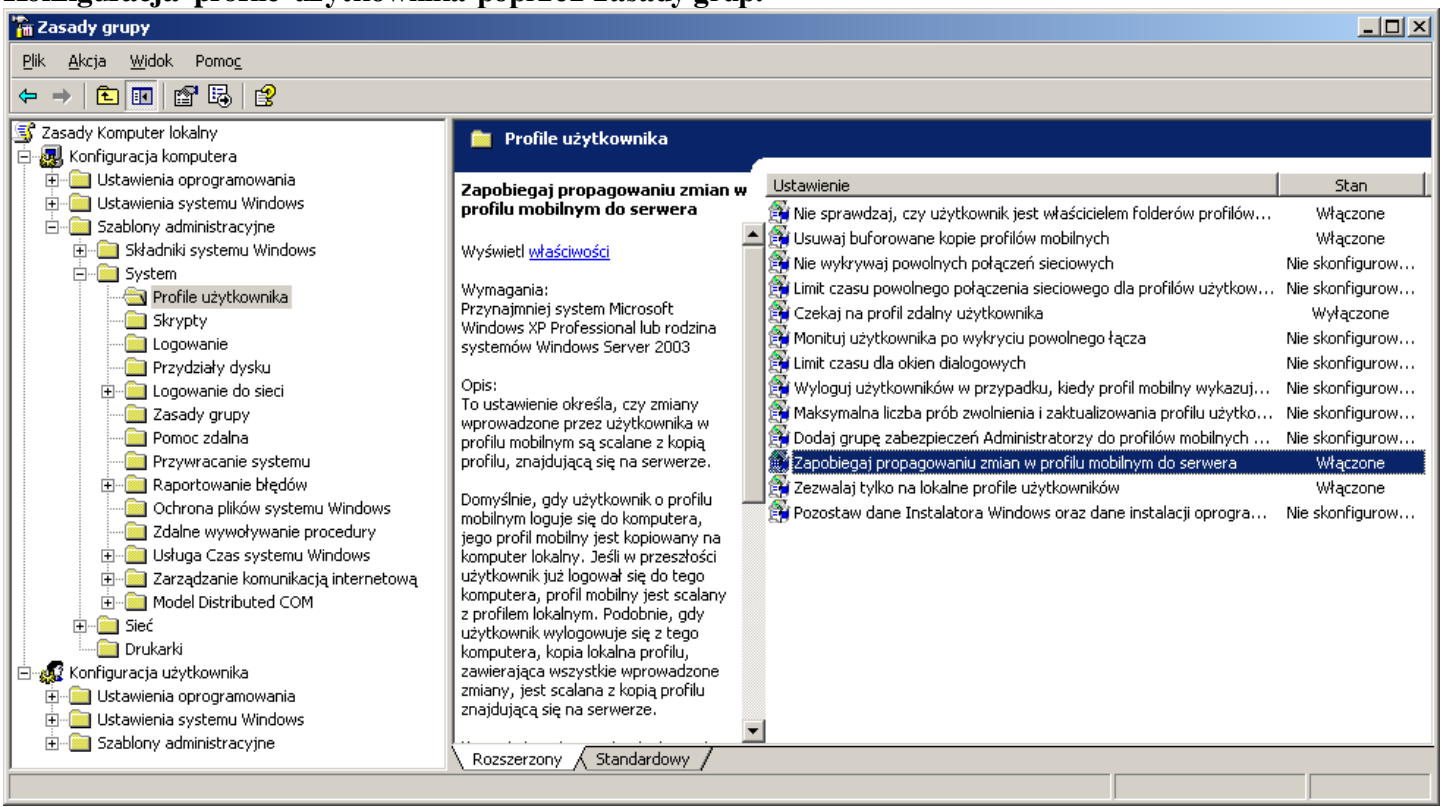